# How-to-access NTFS from CentOS 5

Keonwook Kang

October 17, 2007

According to the website, <http://www.linux-ntfs.org>, there are three possible options to gain an access to NTFS by the linux kernel: to install (1) linux integrated kernel driver, (2) ntfsmount, an improved driver by ntfsprorg team, and (3) ntfs-3g driver, recently developed by one of project members Szabolcs Szakacsits. In this short how-to report, the 1st and 3rd solutions will be tested to access NTFS from CentOS 5.

#### 1 Integrated kernel driver

The driver can be installed and tested by following the procedure described below.

1. Check current kernel version of the OS.

# uname -r 2.6.18-8.1.8.el5

- 2. Download the corresponding kernel driver. I downloaded NTFS RPM for RedHat Enterprise Linux 5 from the website, [http://www.linux-ntfs.](http://www.linux-ntfs.or g/content/view/257/92/) [org/content/view/257/92/](http://www.linux-ntfs.or g/content/view/257/92/). Currently, the latest kernel version to support NTFS RPM package is 2.6.18-8.1.8.el5. If your kernel version is more updated, read another how-to report about downgrading kernel.
- 3. Install RPM pacakage using install command.

# rpm -ivh kernel-module-ntfs-2.6.18-8.1.8.el5-2.1.27-0.rr.10.11.i686.rpm

- 4. To verify installation, type
	- # /sbin/modprobe ntfs

If it gives no error message, run

# cat /proc/filesystem

If you see ntfs from the output, now you can mount NTFS drive. If the NTFS drive is not automatically mounted, you may refer Ref.[\[1\]](#page-4-0)

## 2 ntfs-3g driver

Even if the installation of integrated kernel driver is quick and easy, it can allow only reading files. For the full access to NTFS, we need to install ntfs-3g driver, which can be downloaded from <http://www.ntfs-3g.org/>

- 1. Check to see if you have the required pacakge, FUSE 2.6.0 or later. We assume your system already has one. If not, read the next section first and come back.
	- # yum list installed | grep fuse
- 2. Download the source code, ntfs-3g-1.913.tgz.
- 3. Extract the source codes.
	- # tar xvzf ntfs-3g-1.913.tgz
- 4. Install ntfs-3g driver by typing
	- # cd ntfs-3g-1.913 # ./configure # make
	- # make install
- 5. Try to mount NTFS hard disk. In the command below, /dev/sdb1 and /mnt/windows can be changed appropriately, if needed.

```
# mkdir /mnt/windows
# mount -t ntfs-3g /dev/sdb1 /mnt/windows
```
If it had already been mounted somehow, unmount it first.

```
# umount /meia/My\ Book/
```
# mount -t ntfs-3g /dev/sdb1 /mnt/windows

Sometimes, you may need to enforce mounting like

# mount -t ntfs-3g /dev/sdb1 /mnt/windows -o force

6. To unmount the volume, type

# umount /mnt/windows

7. To mount and unmount the volume with non-root account, type

\$ ntfs-3g /dev/sdb1 /mnt/windows/

- \$ fusermount -u /mnt/windows/
- 8. To see the mounting information, type

```
# mount
/dev/mapper/VolGroup00-LogVol00 on / type ext3 (rw)
proc on /proc type proc (rw)
sysfs on /sys type sysfs (rw)
devpts on /dev/pts type devpts (rw,gid=5,mode=620)
/dev/sda1 on /boot type ext3 (rw)
tmpfs on /dev/shm type tmpfs (rw)
none on /proc/sys/fs/binfmt_misc type binfmt_misc (rw)
sunrpc on /var/lib/nfs/rpc_pipefs type rpc_pipefs (rw)
/dev/sdb1 on /mnt/windows type fuseblk (rw,nosuid,nodev,noatime,allow_other,blksize=4096)
# more /etc/fstab
/dev/VolGroup00/LogVol00 / ext3 defaults 1 1
LABEL=/boot /boot ext3 defaults 1 2
devpts /dev/pts devpts gid=5,mode=620 0 0
tmpfs /dev/shm tmpfs defaults 0 0
proc /proc proc defaults 0 0
sysfs /sys sysfs defaults 0 0
/dev/VolGroup00/LogVol01 swap swap defaults 0 0
```
## 3 Installing FUSE (Filesystem in Userspace)

1. Download the latest stable release from <http://fuse.sourceforge.net> and extract it.

# tar xvzf fuse-2.7.0.tar.gz

2. Install FUSE by typing

```
# cd fuse-2.7.0
```
- # ./configure
- # make
- # make install
- 3. You may encounter several error messages while running ./configure. If you see the following message,

configure: error: no acceptable C compiler found in \$PATH

You may need to install whole packages related with Development to have a C compiler.

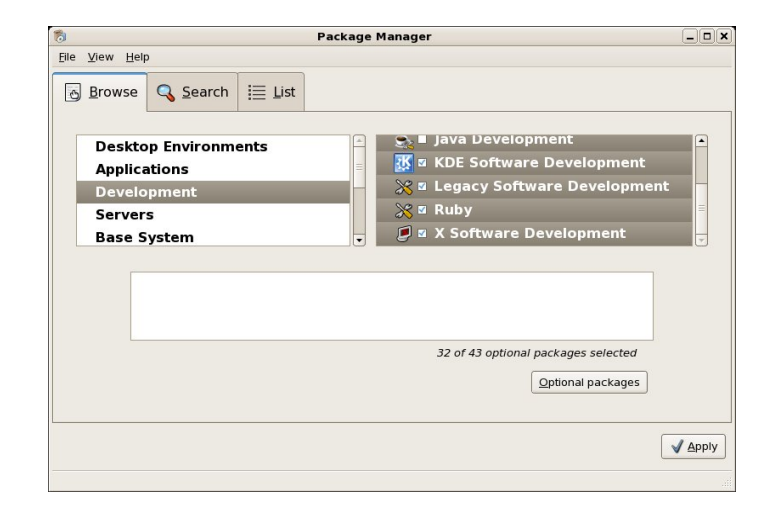

If you see another message like

```
checking kernel source directory... Not found
configure: error:
   *** Please specify the location of the kernel source with
    *** the '--with-kernel=SRCDIR' option
configure: error: ./configure failed for kernel
```
You must install kernel-devel with appropriate version

```
# yum install kernel-devel-2.6.18-8.1.8.el5
Loading "priorities" plugin
Loading "fastestmirror" plugin
Loading "installonlyn" plugin
Setting up Install Process
Setting up repositories
Loading mirror speeds from cached hostfile
Reading repository metadata in from local files
0 packages excluded due to repository priority protections
Parsing package install arguments
Resolving Dependencies
--> Populating transaction set with selected packages. Please
--> wait. Package kernel-devel.i686 0:2.6.18-8.1.8.el5 set to
--> be installed.
--> Running transaction check
Dependencies Resolved
=============================================================
 Package Arch Version Repository Size
```

```
=============================================================
Installing:
kernel-devel i686 2.6.18-8.1.8.el5 updates 4.5 M
Transaction Summary
=============================================================
Install 1 Package(s)<br>Update 0 Package(s)
           0 Package(s)
Remove 0 Package(s)
Total download size: 4.5 M
Is this ok [y/N]: y
Downloading Packages:
Running Transaction Test
Finished Transaction Test
Transaction Test Succeeded
Running Transaction
  Installing: kernel-devel ######################### [1/1]
Installed: kernel-devel.i686 0:2.6.18-8.1.8.el5
Complete!
Then running ./configure should do work. You may see the following
warning message, but you can ignore it.
***********************************************************
* WARNING WARNING WARNING WARNING WARNING WARNING WARNING *
* The FUSE user space binaries were NOT installed with *
* root directory executable prefix. This means that *
* automounting NTFS volumes during boot could fail. This *
```

```
* can be fixed the below way by reinstalling FUSE using *
* the right 'configure' option during FUSE compilation: *
       ./configure --exec-prefix=/
       make && sudo make install
* WARNING WARNING WARNING WARNING WARNING WARNING WARNING *
***********************************************************
```
4. Note that you need to reinstall FUSE if you upgrade the kernel.

#### References

<span id="page-4-0"></span>[1] <http://www.interwebworld.co.uk/29/hacking-centos-for-ntfs-support/>

[2] <http://www.ntfs-3g.org/>

- [3] <http://fuse.sourceforge.net/>
- [4] [http://devhen.wordpress.com/2006/06/08/](http://devhen.wordpress.com/2006/06/08/howto-install-sshfs-on-centos-linux/) [howto-install-sshfs-on-centos-linux/](http://devhen.wordpress.com/2006/06/08/howto-install-sshfs-on-centos-linux/)